# Microsoft Forefront UAG 2010 SP1

## Mise en œuvre d'une plateforme DirectAccess pas à pas - NLS

Advanced architecture and Design for DirectAccess

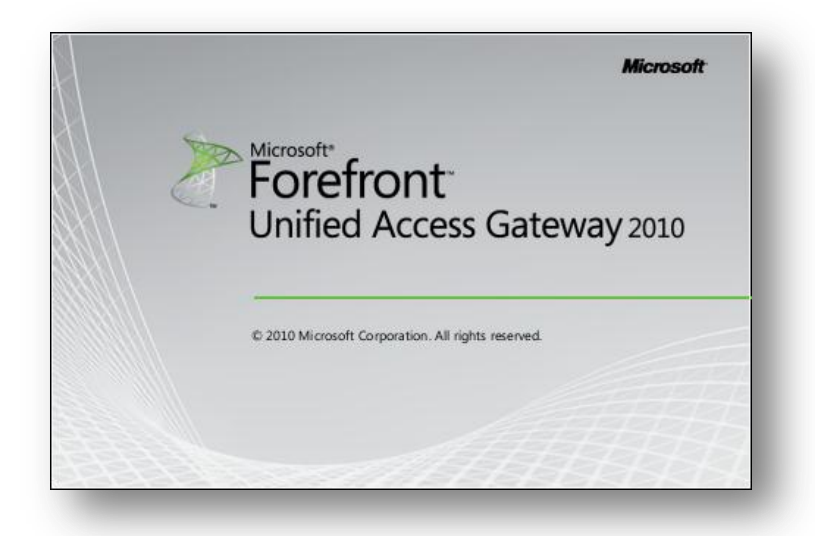

**jeudi, 14 avril 2011 Version 1.2**

*Rédigé par*  **benoits@exakis**.com **MVP Enterprise Security 2010** <Benoits@exakis.com>

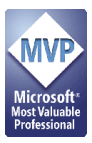

© 2009 Microsoft Corporation. All rights reserved. *MICROSOFT CONFIDENTIAL – FOR INTERNAL USE ONLY.* The information contained in this document represents the current view of Microsoft Corporation on the issues discussed as of the date of publication and is subject to change at any time without notice to you. This document and its contents are provided AS IS without warranty of any kind, and should not be interpreted as an offer or commitment on the part of Microsoft, and Microsoft cannot guarantee the accuracy of any information presented. MICROSOFT MAKES NO WARRANTIES, EXPRESS OR IMPLIED, IN THIS DOCUMENT.

Complying with all applicable copyright laws is the responsibility of the user. Without limiting the rights under copyright, no part of this document may be reproduced, stored in or introduced into a retrieval system, or transmitted in any form or by any means (electronic, mechanical, photocopying, recording, or otherwise), or for any purpose, without the express written permission of Microsoft Corporation.

Microsoft may have patents, patent applications, trademarks, copyrights, or other intellectual property rights covering subject matter in this document. Except as expressly provided in any written license agreement from Microsoft, the furnishing of this document does not give you any license to these patents, trademarks, copyrights, or other intellectual property.

The descriptions of other companies' products in this document, if any, are provided only as a convenience to you. Any such references should not be considered an endorsement or support by Microsoft. Microsoft cannot guarantee their accuracy, and the products may change over time. Also, the descriptions are intended as brief highlights to aid understanding, rather than as thorough coverage. For authoritative descriptions of these products, please consult their respective manufacturers.

We will not knowingly provide advice that conflicts with local, regional, or international laws, however, it is your responsibility to confirm your implementation of our advice is in accordance with all applicable laws.

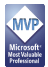

## **Fiche de révision et de signature**

## **Historique des versions**

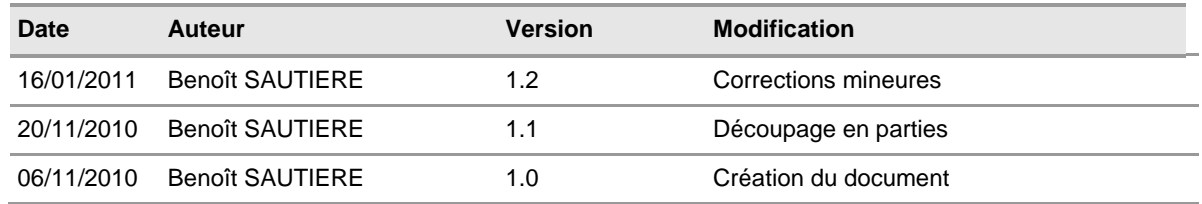

#### **Relecteur**

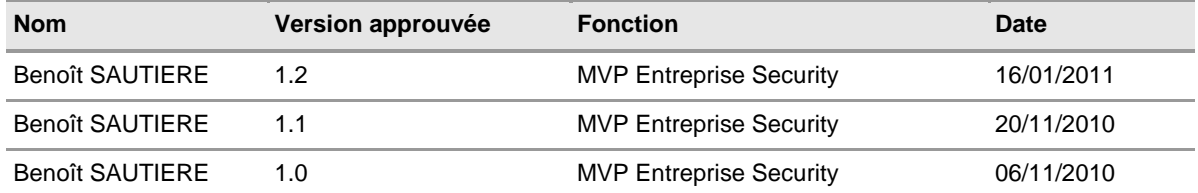

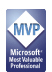

## **Sommaire**

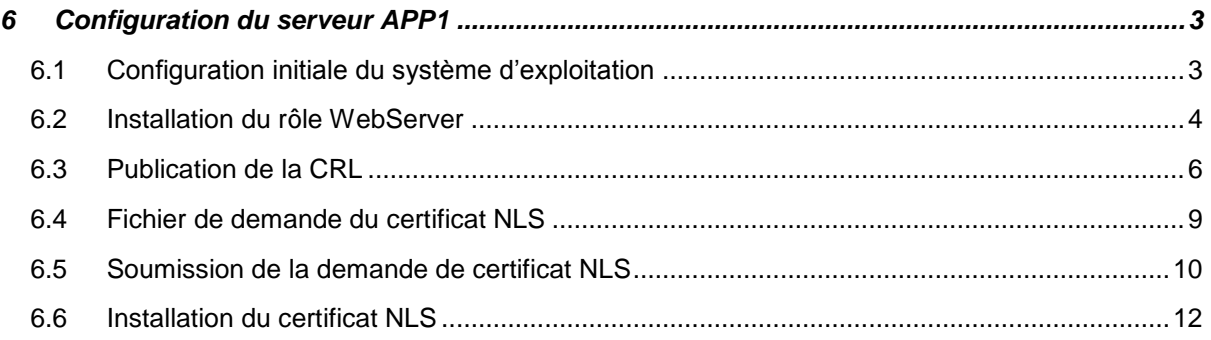

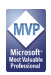

## <span id="page-4-0"></span>6 CONFIGURATION DU SERVEUR APP1

Etant donné que ce serveur n'aura finalement que peu d'utilisation sinon d'héberger un simple site web en HTTPS pour le Network Location Server de DirectAccess, on va installer ce serveur avec « Windows Server 2008 R2 Standard » mais en « Core ». Pour le coup, c'est « complex by design ». La configuration comprendra les étapes suivantes :

- La configuration initiale du système d'exploitation
- L'installation du rôle WebServer
- La publication de la CRL
- La mise en œuvre du NLS

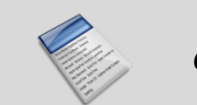

*Core, c'est très bien et il faudra vous y faire. L'avenir, c'est PowerShell !*

#### <span id="page-4-1"></span>**6.1 Configuration initiale du système d'exploitation**

A ce stade, rien de bien difficile, sinon l'utilisation de SCONFIG.EXE pour réaliser les opérations suivantes :

- Nommer le serveur en APP1
- Configurer l'interface réseau
- Configurer le client DNS
- **Effectuer la jointure au domaine**
- Activer l'administration à distance avec les consoles d'administration
- Activer la prise en charge de PowerShell en mode sécurité (remotesigned)
- Autoriser l'utilisation de la console Server Manager pour une administration distante
- Configurer la stratégie pour Windows Update
- Installer les mises à jour disponibles depuis Windows Update
- Activer le bureau à distance mais uniquement pour les clients capables de s'authentifier en Network Local Authentication

Bref, c'est fou ce qu'on arrive à faire avec « SCONFIG.EXE ». Sous Windows 2008, le nombre de commandes à exécuter pouvait rebuter n'importe qui.

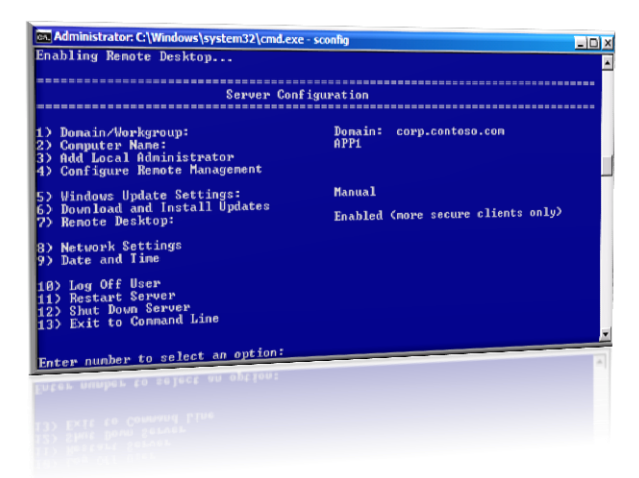

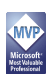

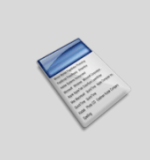

Pour rappel, la documentation relative à « SCONFIG.EXE » est disponible à cette adresse [http://technet.microsoft.com/en-us/library/ee441254\(WS.10\).aspx.](http://technet.microsoft.com/en-us/library/ee441254(WS.10).aspx) Les nostalgiques de Windows 2008 Core pourront se consoler avec la documentation relative aux commandes « NETSH.EXE » pour arriver au même résultat [http://technet.microsoft.com/en-us/library/ee441257\(WS.10\).aspx.](http://technet.microsoft.com/en-us/library/ee441257(WS.10).aspx)

## <span id="page-5-0"></span>**6.2 Installation du rôle WebServer**

Maintenant que les bases du serveur sont posées, continuons avec le composant principal, à savoir le serveur web, toujours dans sa version « Core ».

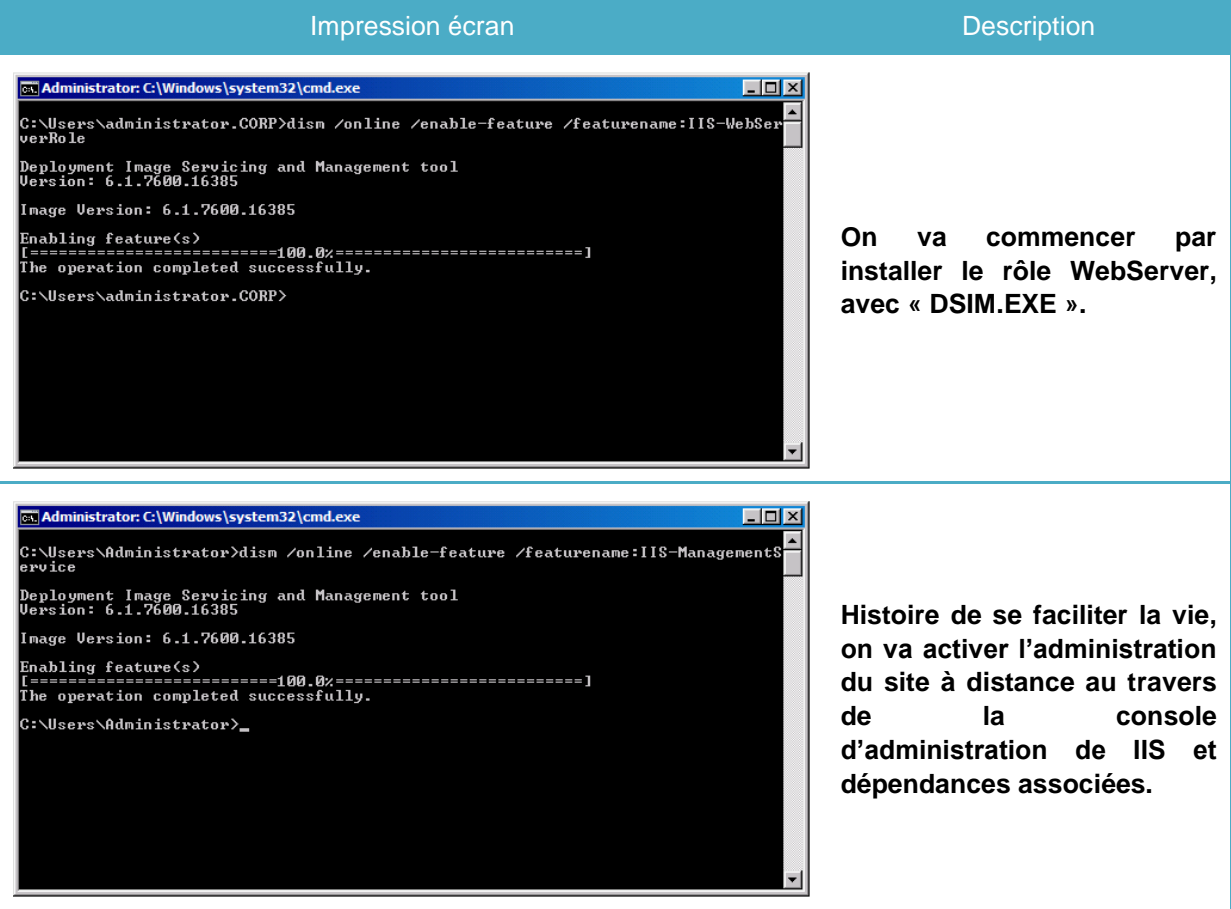

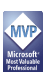

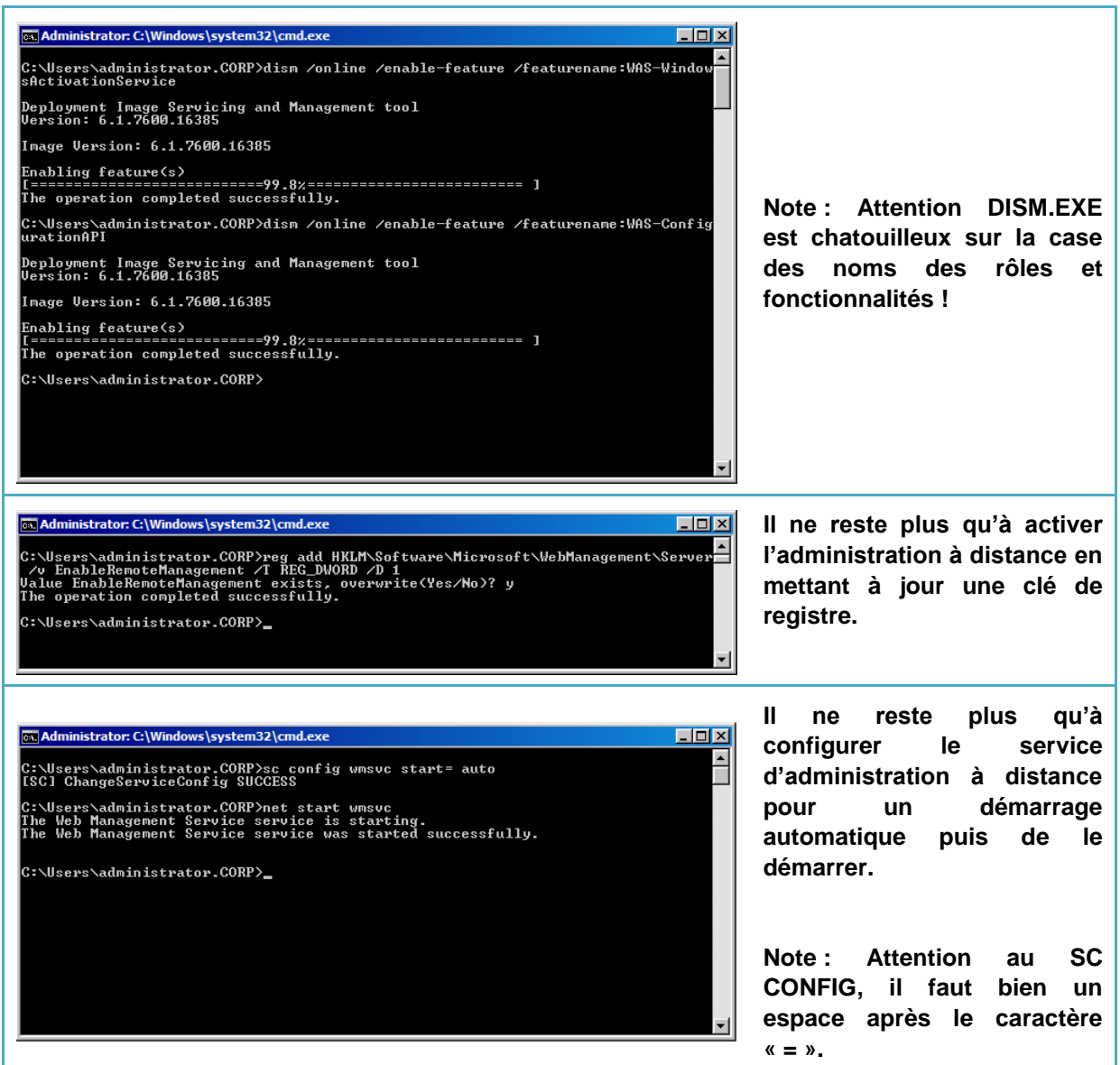

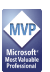

#### <span id="page-7-0"></span>**6.3 Publication de la CRL**

Nous avions laissé notre autorité de certification en pleine configuration. Plus précisément au niveau de la publication des listes de révocations. Pour rappel, l'autorité de certification a été configurée pour :

- Publier la CRL dans le partage CRLDIST\$
- Publier la CRL « Delta » dans le partage CRLDIST\$
- Référencer l'emplacement de stockage de la CRL à [http://crl.corp.contoso.com](http://crl.corp.contoso.com/)

Il ne reste donc plus qu'à mettre en place toute la structure pour accueillir les listes de révocations. Ces opérations seront donc réalisées sur le serveur « APP1.CORP.CONTOSO.COM ».

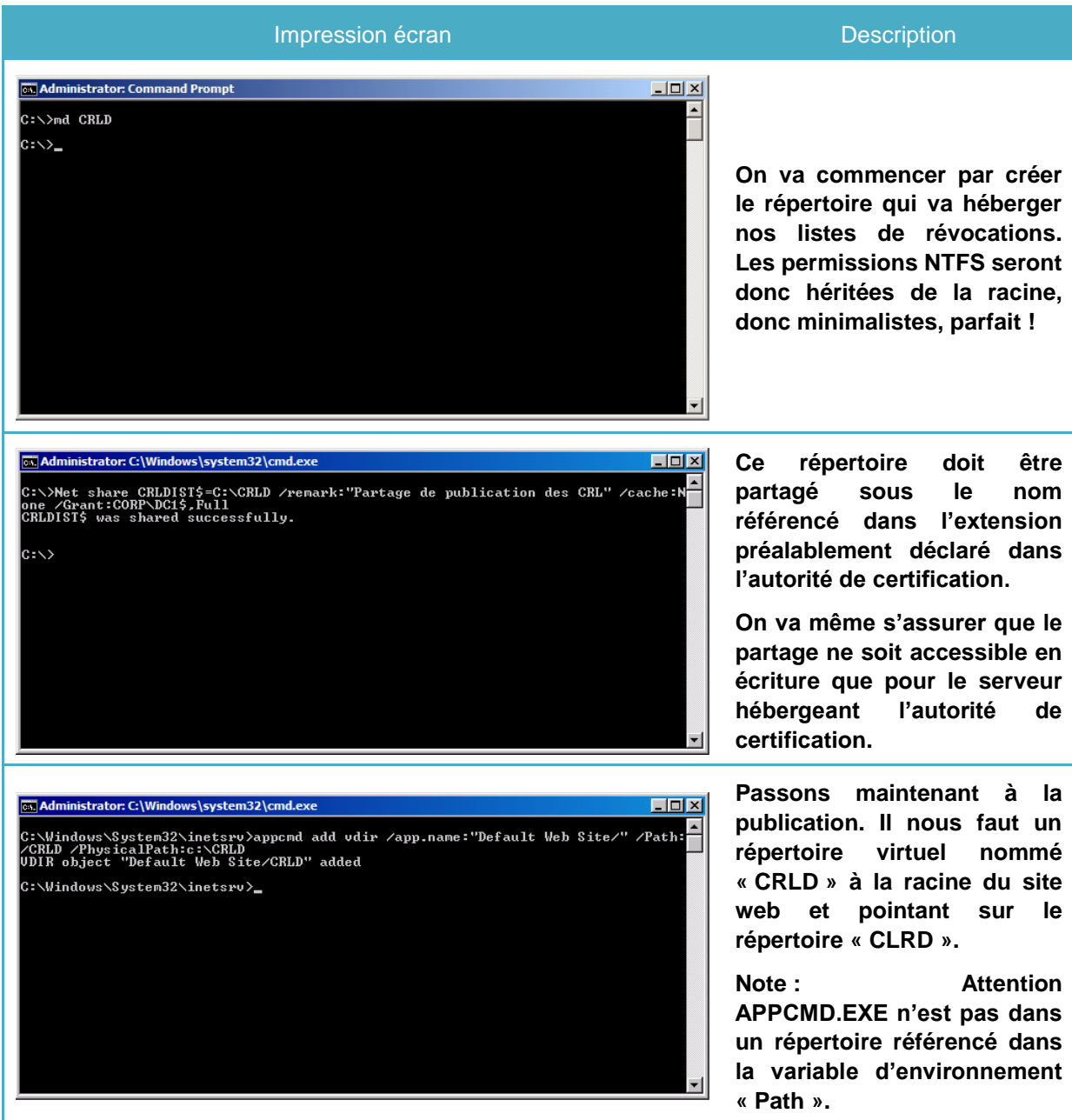

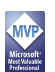

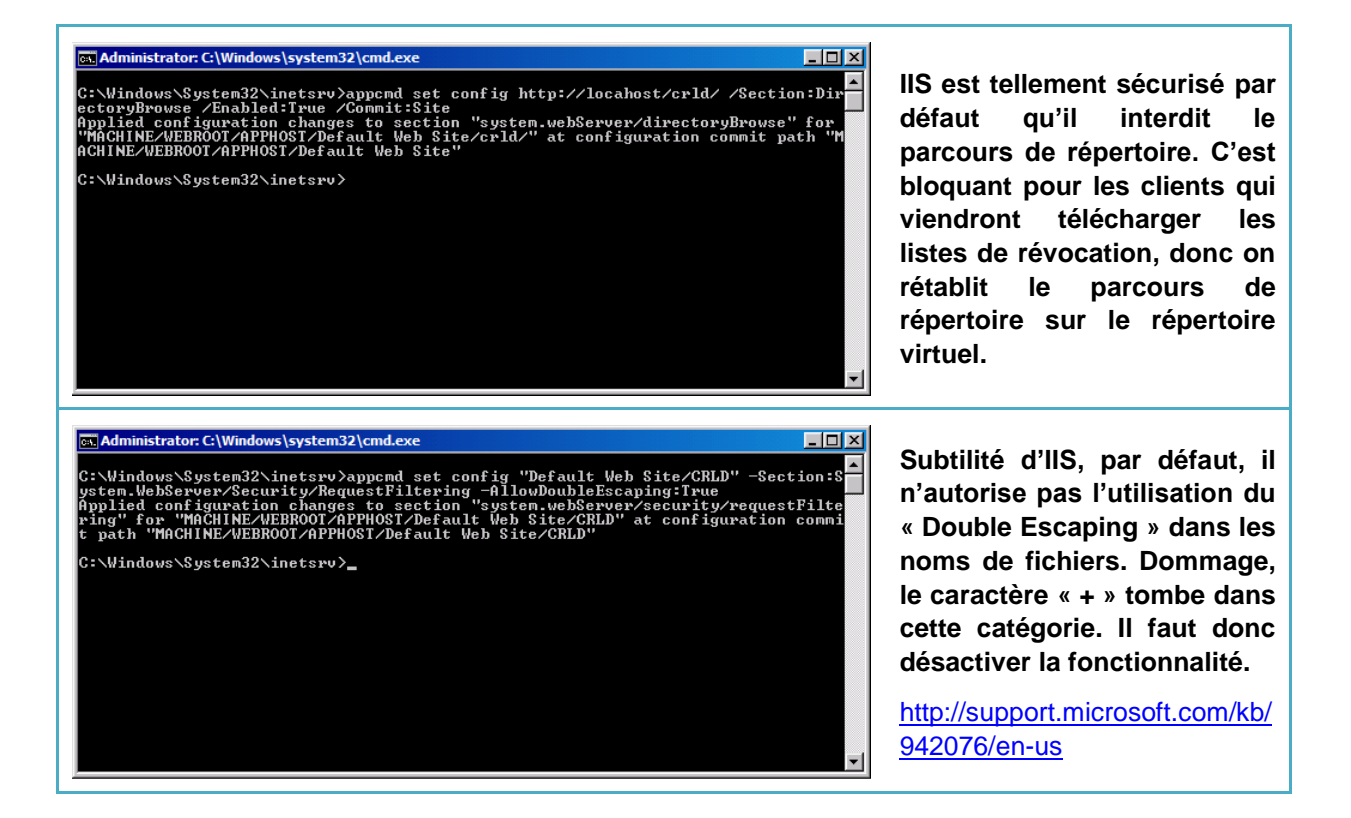

A ce stade, notre serveur « APP1.CORP.CONTOSO.COM » est opérationnel pour la publication des listes de révocation. Encore faut-il s'assurer que tout est bien opérationnel. Tant qu'il n'y a pas de certificats révoqués, il n'y a pas encore de liste de révocation. On va donc forcer la publication pour s'assurer du bon fonctionnement.

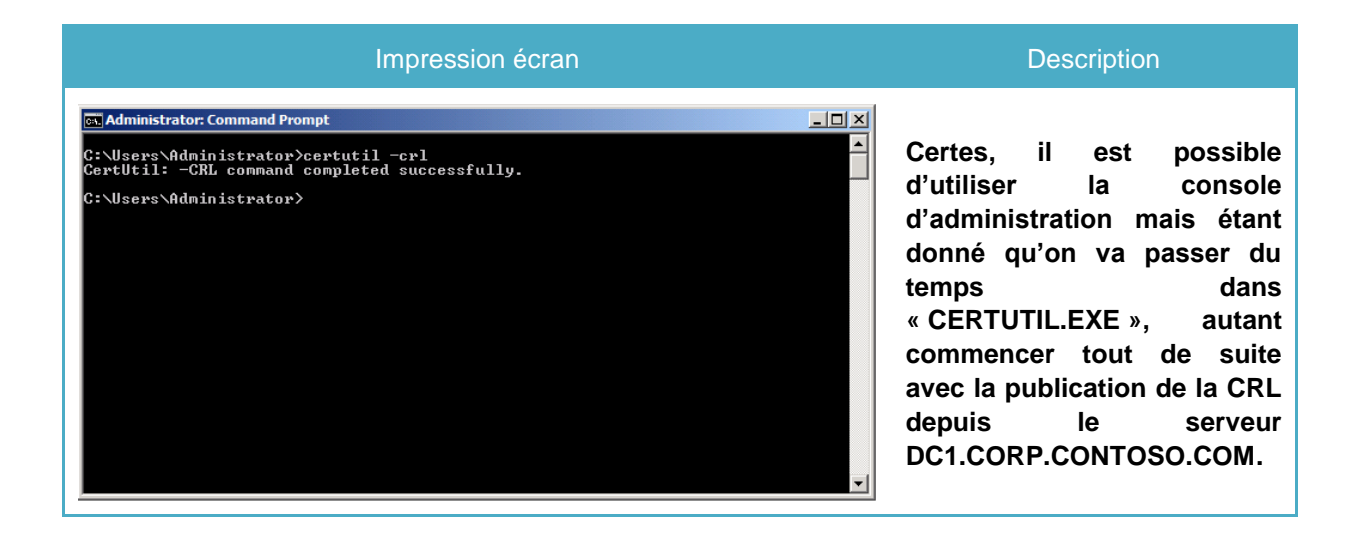

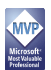

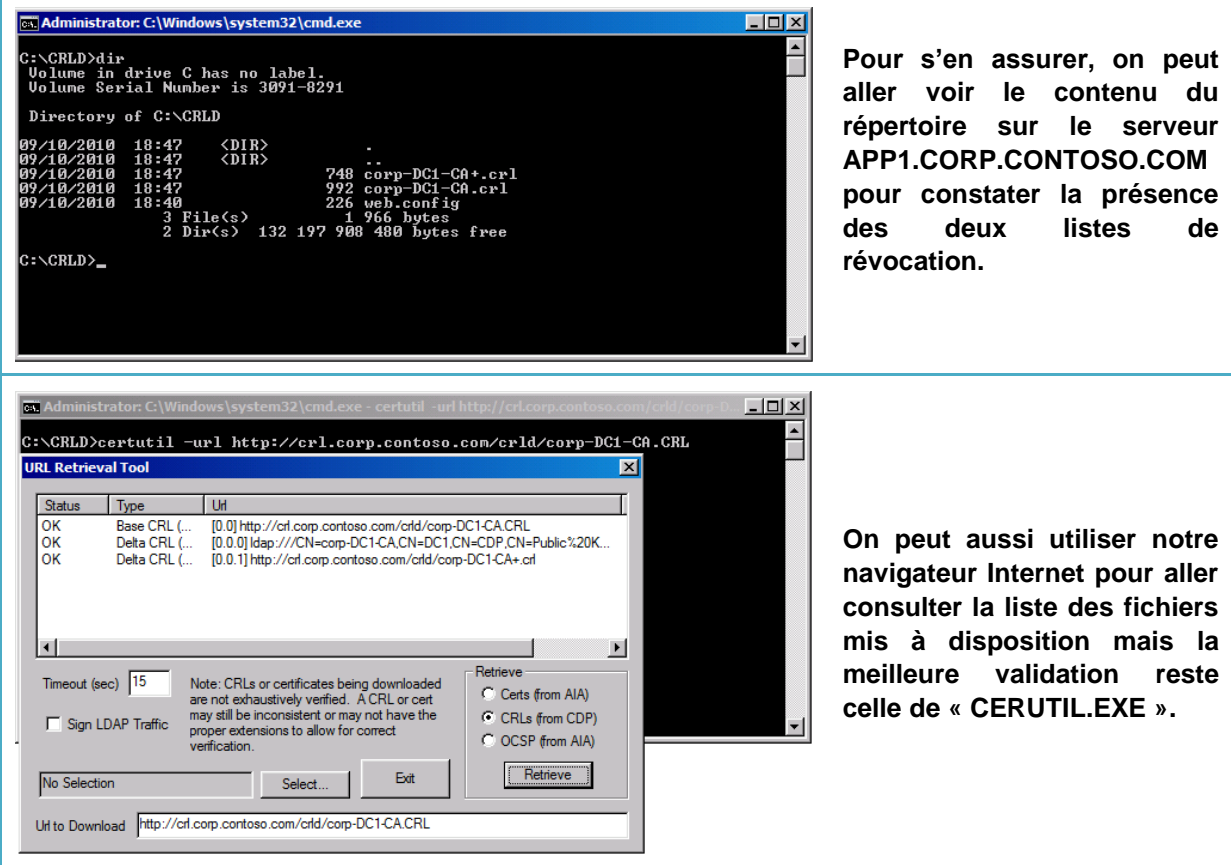

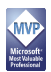

## <span id="page-10-0"></span>**6.4 Fichier de demande du certificat NLS**

C'est maintenant que les choses commencent à se corser, puisqu'on va parler de certificats et de configuration de IIS, le tout toujours en ligne de commande. Le fichier de demande de certificat doit être correctement formaté. Sans cela, la demande ne pourra être convenablement interprétée.

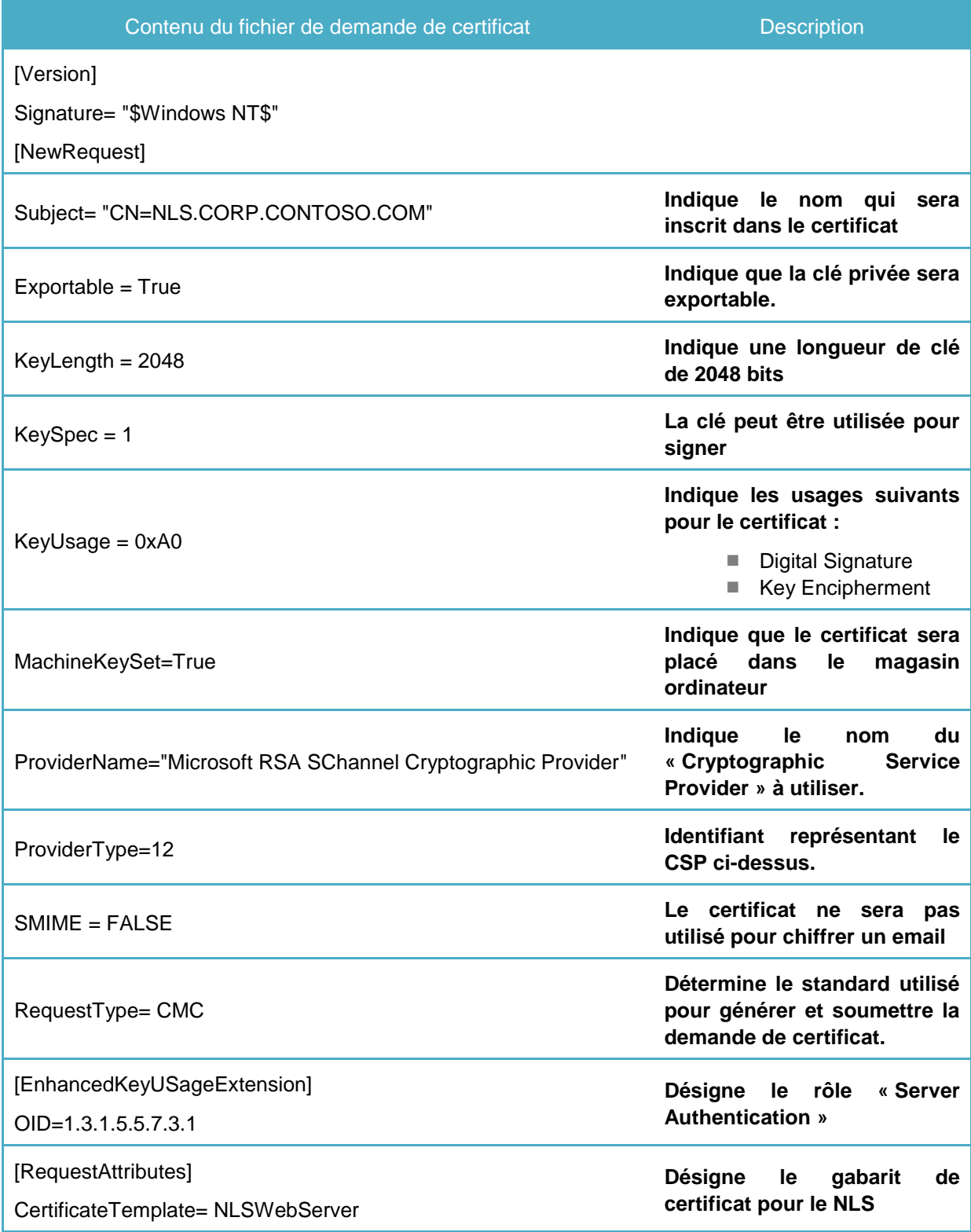

## <span id="page-11-0"></span>**6.5 Soumission de la demande de certificat NLS**

Le fichier de demande n'est rien tant qu'il n'est pas convenablement formaté. Celui-ci sera soumis à l'autorité de certification. La demande devra être approuvée au niveau de l'autorité de certification. Le certificat délivré devra être accepté et placé dans le magasin « Computer ».

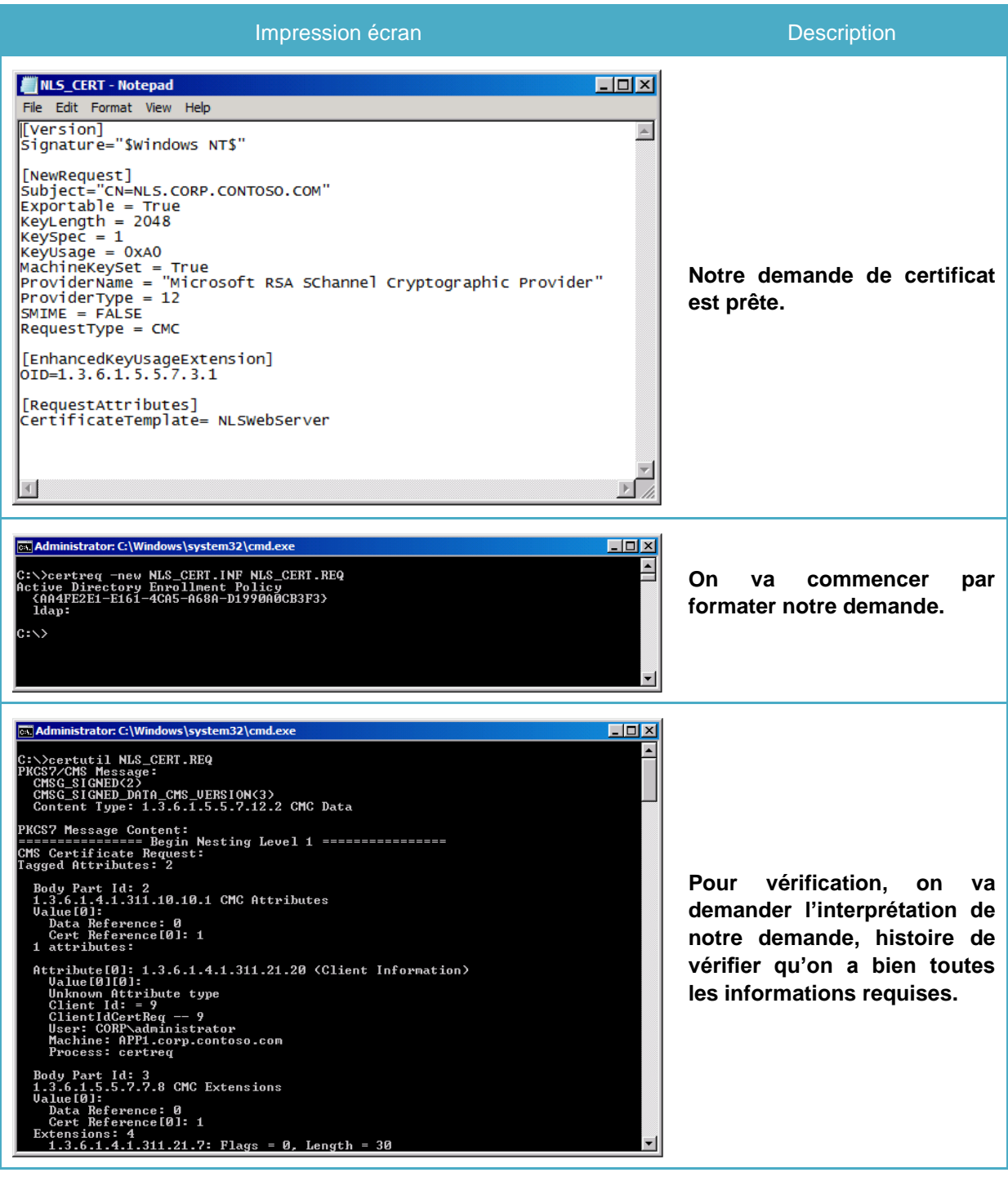

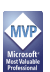

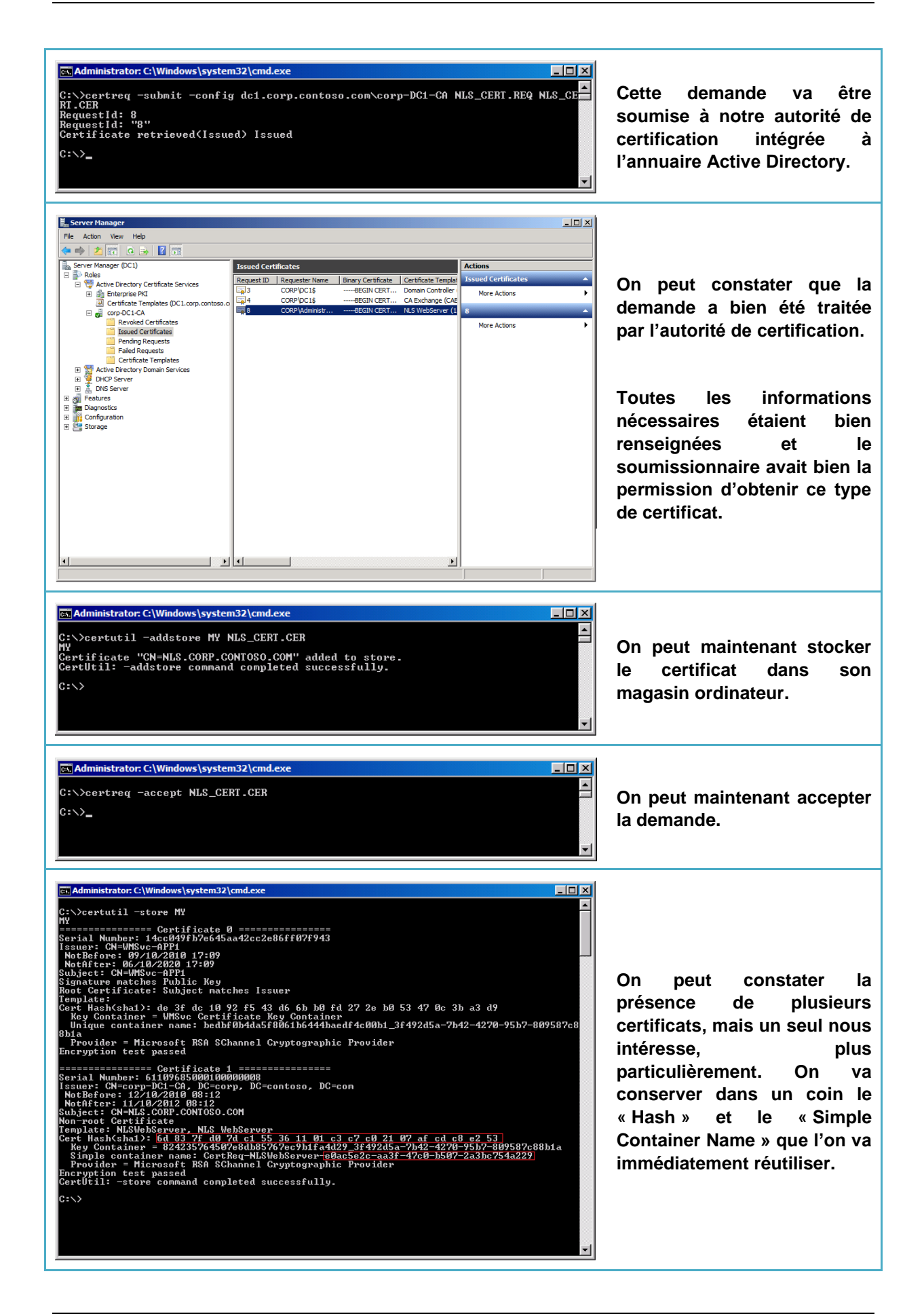

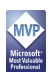

#### <span id="page-13-0"></span>**6.6 Installation du certificat NLS**

Maintenant qu'on dispose du certificat NLS dans le magasin ordinateur, il reste à le déclarer dans IIS puis de le positionner dans les « Bindings » du site web par défaut pour le protocole HTTPS, tout un programme.

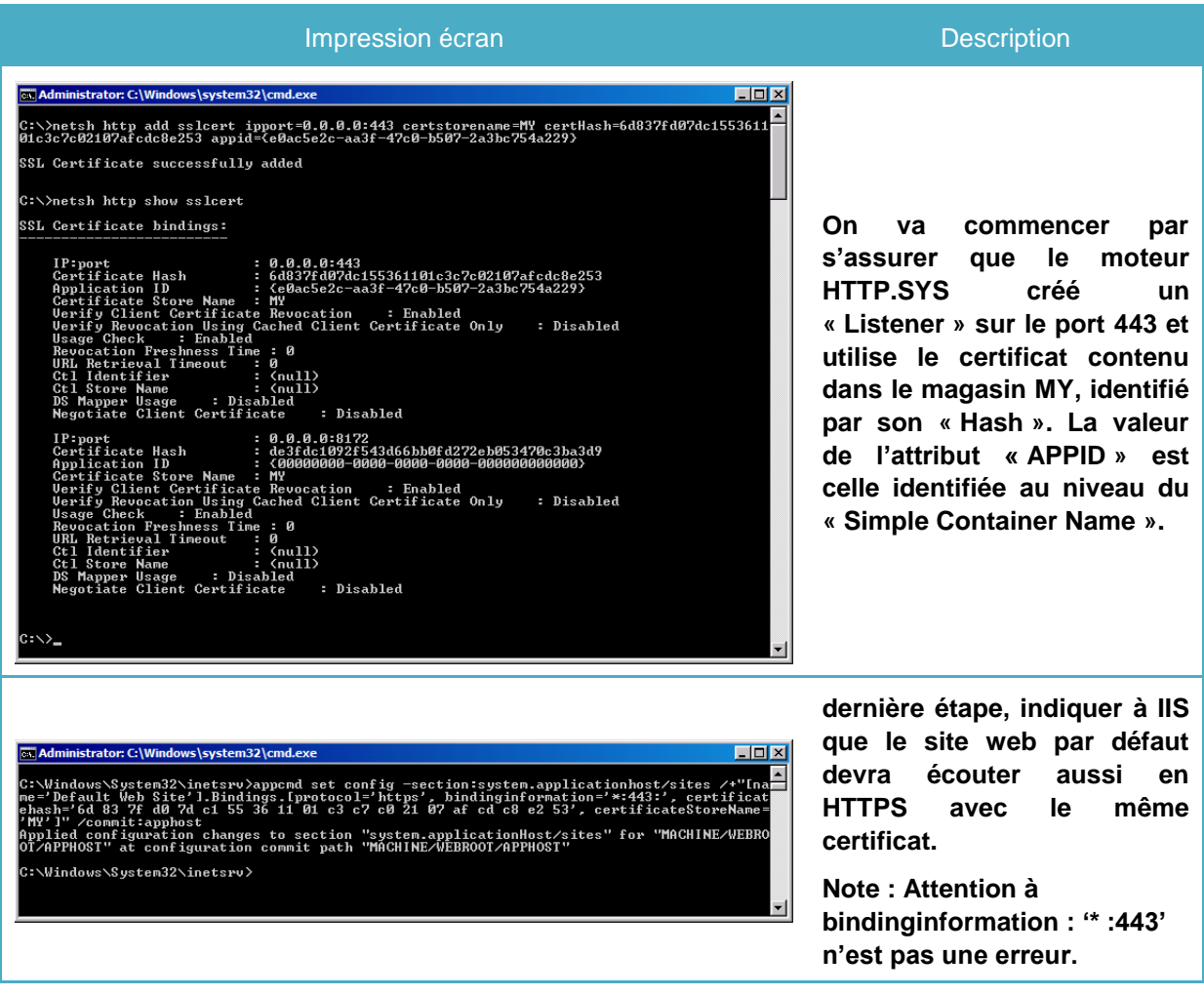

*A ce stade, notre site web NLS doit être accessible depuis un autre système situé sur le réseau LAN de l'entreprise. Pour être valide par la suite, notre NLS doit :* 

- Répondre selon un nom DNS interne pleinement qualifié
- Répondre en HTTPS avec un certificat dont l'autorité de certification est clairement reconnue
- Afficher un contenu.

Ce n'est finalement pas si difficile le « Core ». Prochaine étape, le plat de résistance avec une partie entièrement dédiée à la mise en œuvre d'UAG.

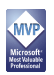